## **Xbench 3.0 Quick Reference Card**

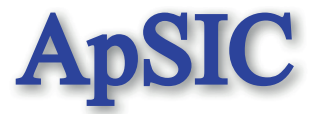

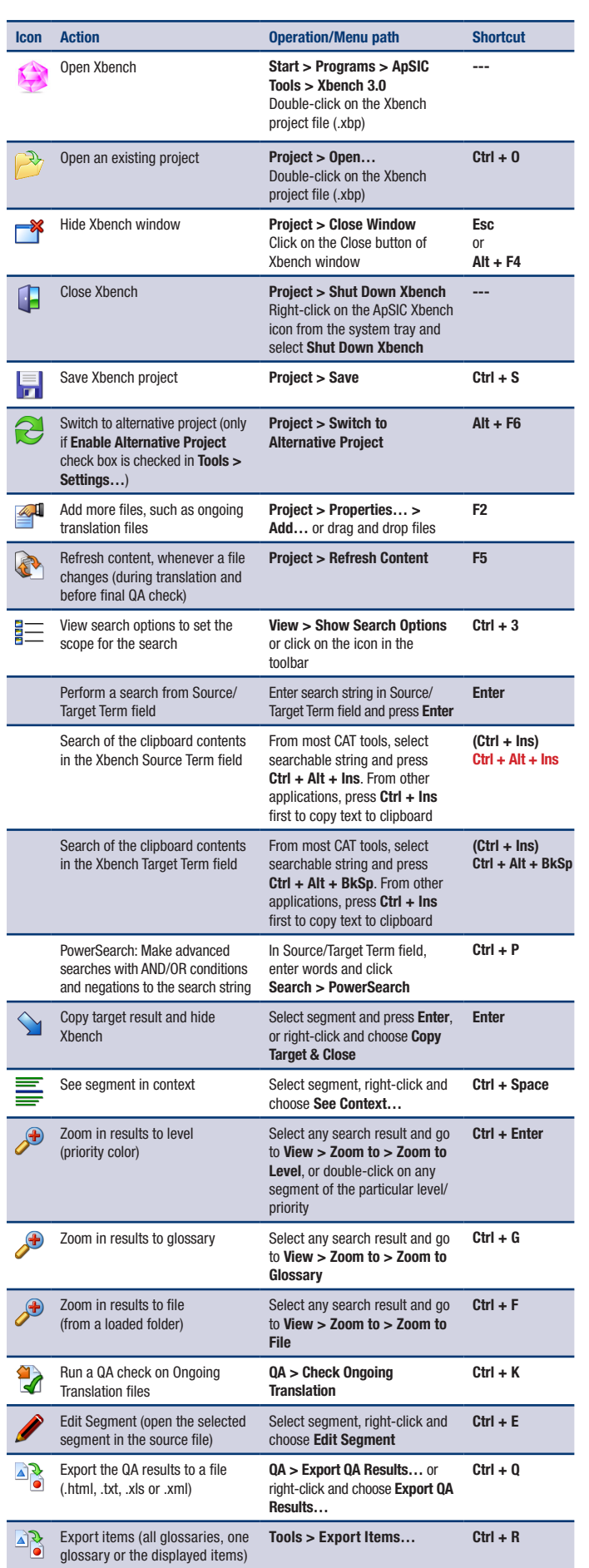

## **PowerSearch function in Search view (Ctrl + P)**

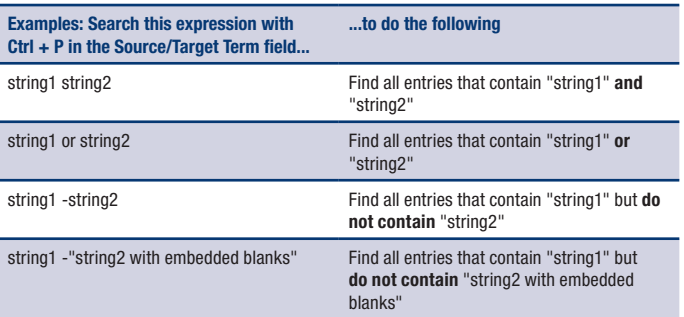

## **Colors and icons in the search results view**

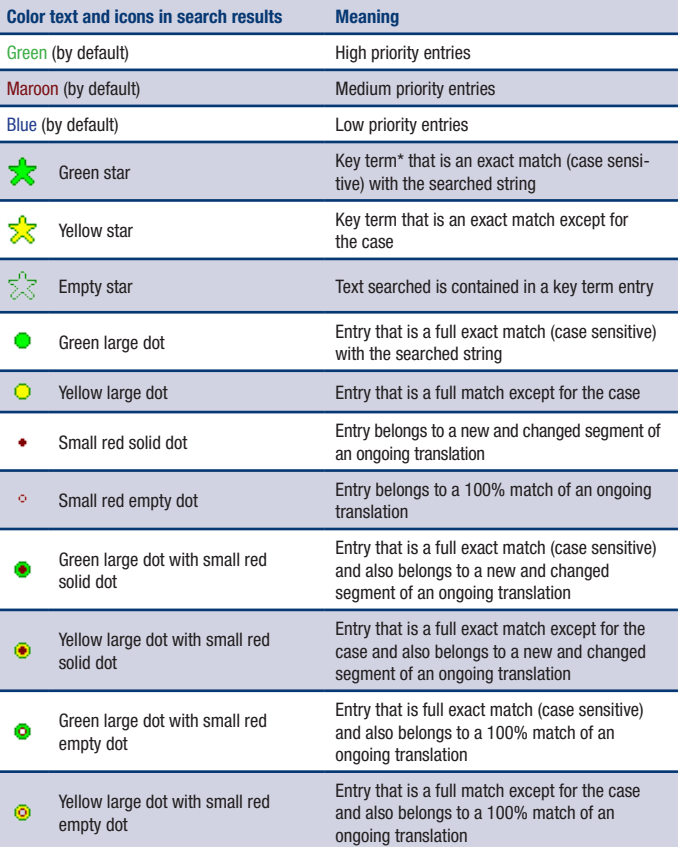

\* If you define any file as Key Terms in Project Properties, its entries will appear with a star in the search results. During the QA check, Xbench will search for inconsistencies against that list of key terms.

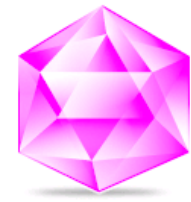

## **ApSIC Xbench** Quality Assurance and Terminology Management in a single tool